#### netwrix

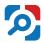

# **Netwrix Auditor**

Visibility Platform for User Behavior Analysis and Risk Mitigation in Hybrid IT Environments

www.netwrix.com

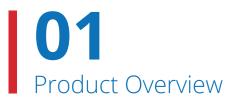

#### **Netwrix Auditor Platform**

Netwrix Auditor is a visibility platform for user behavior analysis and risk mitigation that enables control over changes, configurations and access in hybrid IT environments to protect data regardless of its location. The platform provides security intelligence to identify security holes, detect anomalies in user behavior and investigate threat patterns in time to prevent real damage.

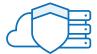

**Detect data security threats**, both on premises and in the cloud.

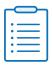

Pass compliance audits with less effort and expense.

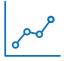

**Increase the productivity** of IT security and operations teams.

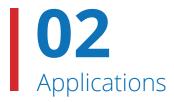

### **Netwrix Auditor Applications**

Netwrix Auditor includes **applications** for Active Directory, Azure AD, Exchange, Office 365, Windows file servers, EMC storage devices, NetApp filer appliances, SharePoint, Oracle Database, SQL Server, VMware, Windows Server and network devices. Empowered with the **RESTful API** and **user activity video recording**, the platform delivers **visibility and control** across all of your on-premises or cloud-based IT systems in a unified way.

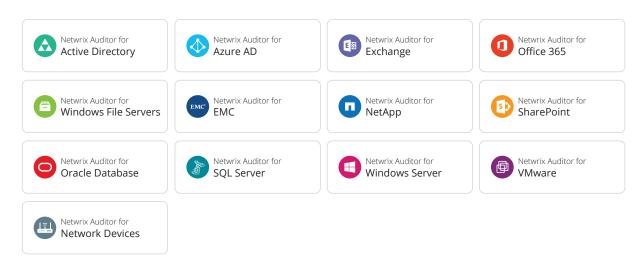

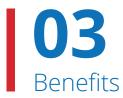

#### Detect data security threats, both on premises and in the cloud

Netwrix Auditor bridges the visibility gap by delivering security intelligence about critical changes, data access and configurations in hybrid IT environments. Organizations can use this data to continuously assess and proactively mitigate security risks. The platform identifies users with the most anomalous activity over time, and alerts on behavior patterns that indicate a possible insider threat or account takeover. And it makes it easy to investigate any suspicious action or security policy violation so you can quickly determine the best response.

#### Pass compliance audits with less effort and expense

Netwrix Auditor provides the evidence required to prove that your organization's IT security program adheres to PCI DSS, HIPAA, GDPR, SOX, GLBA, FISMA, NIST, FERPA, CJIS, NERC CIP, ISO/IEC 27001 and other standards. It also ensures easy access to your complete audit trail for more than 10 years.

#### Increase the productivity of IT security and operations teams

With Netwrix Auditor, there's no need to crawl through weeks of log data to answer questions about who changed what or when and where a change was made. Nor do you need to painstakingly write, maintain and run PowerShell scripts to identify inactive users, report on effective user permissions or perform software inventory tasks. The platform delivers actionable audit data to anyone in your organization who needs it.

# In Action: Detect Data Security Threats

## Discover, classify and secure sensitive data

Identify file shares and specific folders that contain sensitive files so you can prioritize the security of these assets. Ensure that only authorized personnel can view, edit, share or delete these files; carefully monitor activity that might jeopardize the security of this information; and detect any sensitive data surfaces outside of a secure location.

| "Categories" or "Source" lir | of your sensitive data in each ca | of sensitive data. Clicking the<br>a certain file in this report. Use this<br>ategory, plan for data protection |
|------------------------------|-----------------------------------|----------------------------------------------------------------------------------------------------|
| Content source               | Categories                        | Files count                                                                                                    |
| \\fs1\Accounting             | GDPR                              | 1300                                                                                                    |
|                              | PCI DSS                           | 585                                                                                                    |
| \\fs1\Finance                | GDPR                              | 715                                                                                                    |
|                              | HIPAA                             | 1085                                                                                                    |
|                              | PCI DSS                           | 952                                                                                                    |
| \\fs1\HR                     | GDPR                              | 1500                                                                                                    |
| AUDI WIIV                    |                                   |                                                                                                    |

| Risk name                                     | Current value       | Risk level            |
|-----------------------------------------------|---------------------|-----------------------|
| Users and Computers                           |                     |                       |
| User accounts with passwords never expires    | 2                   | Medium (1-4)          |
| User accounts with passwords not required     | 0                   | ■ Low (0)             |
| Disabled computer accounts                    | 0% (0 of 20)        | ■ Low (0)             |
| Inactive user accounts                        | 10% (3 of 30)       | ■ High (1% - 100%)    |
| Inactive computer accounts                    | 20% (4 of 20)       | ■ High (3% - 100%)    |
| Permissions                                   |                     |                       |
| User accounts with administrative permissions | 20% (6 of 30)       | ■ High (3% - 100%)    |
| Administrative groups                         | 12% (6 of 50)       | ■ High (3% - 100%)    |
| Empty security groups                         | 6% (3 of 50)        | ■ High (2% - 100%)    |
| Data                                          |                     |                       |
| Shared folders accessible by Everyone         | 14% (2145 of 15321) | ■ High (5% - 100%)    |
| File names containing sensitive data          | 2                   | ■ High (2 - unlimited |

# Continuously assess and mitigate data security risks

Identify high-risk configurations, such as excessive access permissions for the "Everyone" group or an abundance of directly assigned permissions, that need your immediate attention. Adjust your policy settings or permissions as necessary to minimize the ability of intruders and insiders to cause damage.

# 05 In Action: Detect Data Security Threats

## Prevent privilege abuse and data breaches

Get a complete picture of effective user permissions in Active Directory, file servers and SharePoint. Lock down overexposed data and make sure that only eligible employees have access to critical resources. Stay aware of any modifications that affect user privileges so you can respond immediately.

#### Folder and File Permission Details Shows permissions granted on a shared folder, its subfolders and files (either directly or via group membership). Use this report to see who has access to a particular folder and its contents, and reveal objects that have permissions different from their parent. Object: \\fs1\shared\Finance (Permissions: Different from parent) Account Permissions Means Granted ENTERPRISE\A.Kowalski Full Control Group ENTERPRISE\A.Watson Group Full Control **ENTERPRISE**\Administrator Full Control Group ENTERPRISE\G.Brown Full Control Group ENTERPRISE\J.Carter Full Control Directly Full Control ENTERPRISE\P.Anderson Group ENTERPRISE\T.Simpson Directly Full Control Full Control Group fs1\Administrator

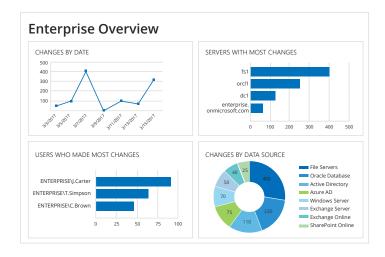

# Gain a bird's-eye view of activity across your IT environment

Get a high-level view of what's going on in your hybrid IT infrastructure with enterprise overview dashboards. Spot surges in anomalous activity, see which users are most active and determine which systems are most affected.

# 06

#### In Action: Detect Data Security Threats

# Spot abnormal user behavior that would otherwise go unnoticed

Quickly identify subtle signs of possible threats, such as unusual logons that might indicate user identity theft or a disgruntled privileged user trying to hide his or her activity behind temporary accounts. With the user behavior and blind spot analysis reports, no malicious activity can slip under your radar.

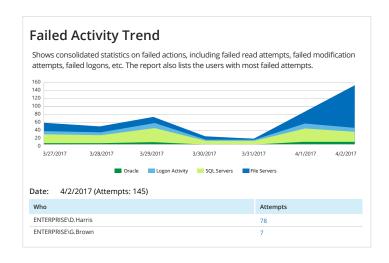

#### **Netwrix Auditor** Alert Possible ransomware activity The alert was triggered by 150 activity records being captured within 60 seconds. The most recent of those activity records is shown below. To review the full activity trail, use the interactive search in Netwrix Auditor. ENTERPRISE\I.Carter Who: Action: Modified Object type: What: \\fs3.enterprise.com\Documents\Contractors\payroll2017.docx 4/28/2017 11:35:17 AM When: Where: fs3.enterprise.com Workstation: mkt025.enterprise.com Data source: Monitoring plan: Enterprise Data Visibility Plan Size changed from "807936 bytes" to "831488 bytes" This message was sent by Netwrix Auditor from au-srv-fin.enterprise.com.

# Receive alerts on threat patterns

Be alerted about unauthorized activity as it happens so you can prevent security breaches. For example, you can choose to be notified whenever someone has been added to the Enterprise Admins group or a user has modified many files in a short period of time, which could indicate a ransomware attack.

# 07

#### In Action: Detect Data Security Threats

## Identify high-risk user accounts

Improve the detection of rogue insiders and accounts compromised by external attackers with a single aggregated view of anomalous activity by each individual. Use the associated risk scores to prioritize incidents so you can investigate and determine the best response.

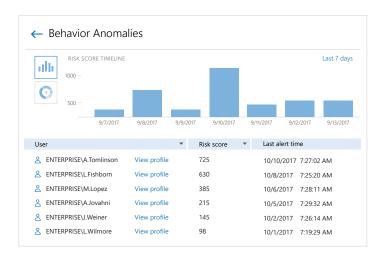

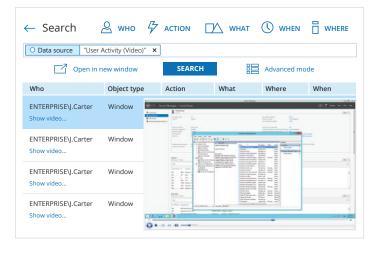

#### Detect the undetectable

Gain visibility into any system or application, even if it doesn't produce any logs, by video recording a user's screen activity. You can search and replay the recordings to determine exactly what actions were performed.

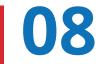

#### In Action: Detect Data Security Threats

## Investigate anomalies in user behavior

Whenever you detect user activity that violates your corporate security policy, use our interactive Google-like search to investigate how it happened so you can remediate any damage and also prevent similar incidents from occurring in the future.

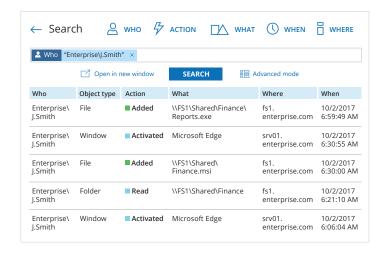

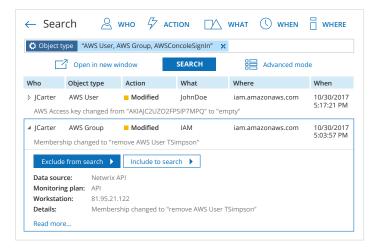

#### Centralize IT security monitoring with API-enabled integrations

Centralize security monitoring and reporting by feeding Netwrix Auditor data from other on-premises or cloud applications. You can also use the actionable security intelligence from Netwrix Auditor to augment the output data of your SIEM solution.

# 09 In Action: Pass Compliance Audits

# Enable control over security policies

By supporting the broadest variety of IT systems, Netwrix Auditor helps you implement compliance controls across your entire infrastructure. It serves as a single point of access to the audit trail and enables you to easily provide proof that your security policies are enforced.

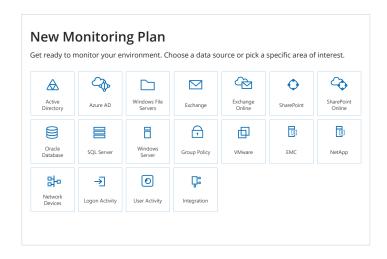

# File and Folder Categories by Object Shows files and folders that contain specific categories of sensitive data. Use this report to see whether a specific file or folder contains sensitive data. Object path Categories \(\forall \text{MS1NPublic\Contract XYZ.docx}\) \(\forall \text{FOLDSS}\) \(\forall \text{MS1NPublic\New employees copy.docx}\) \(\forall \text{PII}\) \(\forall \text{MS1NPublic\New launch promo.xlsx}\) \(\forall \text{GDPR}\) \(\forall \text{PII}\) \(\forall \text{MS1NPublic\Payroll copy.xlsx}\) \(\forall \text{PCI DSS}\)

# Easily pinpoint the location of data you are required to protect

Discover what types of sensitive information are stored on your shares. Demonstrate to auditors that you know exactly where protected data resides and that you maintain risk-appropriate access controls around those files.

# 10 In Action: Pass Compliance Audits

# Take advantage of out-of-the-box compliance reports

Slash preparation time for audits and prove your compliance using out-of-the-box reports aligned with the compliance controls of FISMA, GDPR, HIPAA/HITECH, PCI DSS, SOX and many other common regulations.

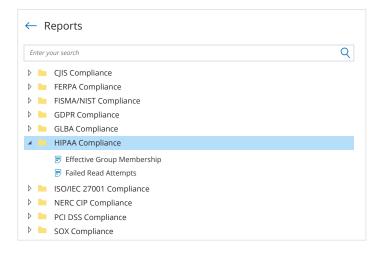

#### Members of Local Administrators Group

Shows Windows servers, with members of the local Administrators group for each server. You can apply baseline filter to highlight servers with security issues, e.g., those where the Administrators group include users not in your baseline list. Use this report to prevent rights elevation and exercise security control over your organization.

| rator, fs1local, ENTERPRISE\Domain Admins  | Issues Detected                 |
|--------------------------------------------|---------------------------------|
| rator, J.Carter, ENTERPRISE\Domain Admins  | Issues Detected                 |
| rator, T.Simpson, ENTERPRISE\Domain Admins | s Issues Detected               |
| rator, ENTERPRISE\Domain Admins            | ОК                              |
| rator, ENTERPRISE\Domain Admins            | OK                              |
| ENTERDRICE Described described             | ОК                              |
|                                            | rator, ENTERPRISE\Domain Admins |

# Prove that compliance controls are — and have always been — in place

Demonstrate to auditors that group membership, effective user permissions and other configurations in your environment have always been in line with security policies. Easily compare current and past configurations to prove that no unauthorized changes took place.

# 11 In Action: Pass Compliance Audits

# Address auditor's questions faster

Quickly provide answers to unexpected questions from auditors, such as who accessed a particular sensitive file, or how access rights to a protected folder were modified during the past year and who made those changes. With Netwrix Auditor, what used to take weeks now takes minutes.

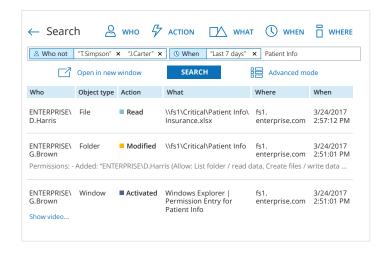

# Location and retention settings for the local file-based storage of audit data. Location and retention settings Write audit data to: C\Program Data\Netwrix Auditor\Data Keep audit data for: 60 months Netwrix Auditor uses the LocalSystem account to write audit data to the Long-Term Archive

# Store and access your audit trail for years

Many compliance regulations require organizations to retain their audit trails for extended periods. Netwrix Auditor enables you to keep your audit trail archived in a compressed format for more than 10 years, while ensuring that all audit data can easily be accessed by authorized users at any time.

# 12 In Action: Increase the Productivity of IT Teams

# Keep tabs on what's happening in your environment

Monitor all changes across your on-premises and cloud-based IT systems. See when a specific change was made, who made it, and what was changed, with the before and after values. Use this information to verify the purpose of each change and revert unwanted modifications before they turn into a problem.

| Policy Changes                                                                                                 |                                                                                                    |                                                                                                    |
|----------------------------------------------------------------------------------------------------|----------------------------------------------------------------------------------------------------|----------------------------------------------------------------------------------------------------|
| s to Group Policy objects, settings, li<br>orkstation.                                                         | nks, and permissions, with t                                                                                                    | he name of                                                                                                    |
| What                                                                                                    | Who                                                                                                    | When                                                                                                    |
| Security Policy                                                                                                | ENTERPRISE\J.Smith                                                                                                    | 3/23/2017<br>7:55:11 AM                                                                                                    |
| dc1.enterprise.com                                                                                             |                                                                                                    |                                                                                                    |
| 172.17.35.12                                                                                                   |                                                                                                    |                                                                                                    |
| Computer Configuration (Enabled)/Policies/Windows Settings/Security Settings/ Account Policies/Password Policy |                                                                                                    |                                                                                                    |
| Policy: Enforce password history; Setting: 24 passwords remembered -> 3 passwords remembered;                  |                                                                                                    |                                                                                                    |
|                                                                                                    |                                                                                                    |                                                                                                    |
|                                                                                                    | s to Group Policy objects, settings, li<br>rkstation.  What  Security Policy  dc1.enterprise.com  172.17.35.12  Computer Configuration (Enabled) Settings/ Account Policies/Password  Policy: Enforce password history; Sr  3 passwords remembered;  Modified Policy: Maximum password | s to Group Policy objects, settings, links, and permissions, with the presentation.  What Who  Security Policy ENTERPRISE\( \). Smith  dc1.enterprise.com  172.17.35.12  Computer Configuration (Enabled)\( \)Policies/Windows Settings\( \) Settings\( \) Account Policies\( \)Password Policy  Policy: Enforce password history; Setting: 24 passwords remembers. |

#### **Account Permissions in Active Directory**

Shows Active Directory objects that the security principal has explicit or inherited permissions on (either granted directly or through group membership). Use this report to see who has permissions to what in your Active Directory domain and prevent rights elevation. The permissions are reported only for users that belong to the monitored domain.

#### Account: \com\enterprise\Users\John Carter

| Object Name                              | Object Type   | Means Granted |
|------------------------------------------|---------------|---------------|
| \com\enterprise\Computers                | container     | Directly      |
| \com\enterprise                          | domainDNS     | Group         |
| \com\enterprise\Builtin                  | builtinDomain | Group         |
| com\enterprise\Builtin\Account Operators | group         | Group         |
| com\enterprise\Builtin\Administrators    | group         | Group         |
| com\enterprise\Builtin\Backup Operators  | group         | Group         |
|                                          |               |               |

#### Maintain good IT hygiene

Create a cleaner and more manageable environment using Netwrix Auditor's state-in-time reports. Regularly review your identity and access configurations, and easily verify that they match a known good state.

# 13

#### In Action: Increase the Productivity of IT Teams

#### Simplify reporting routines

Netwrix Auditor supplies more than 200 predefined reports and dashboards that are easy to narrow down using built-in filtering, grouping and sorting. You can also easily address any specific security and compliance concerns by building custom reports using the Interactive Search feature.

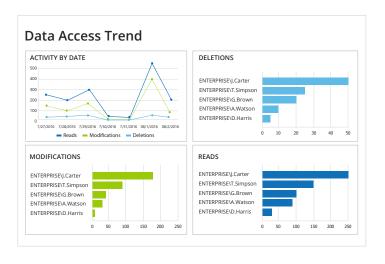

#### Netwrix Auditor 9.7 Visibility Platform for User Behavior Analysis and Risk Mitigation Quick Start Intelligence Configuration 闸 $\triangle$ New Active Directory Plan New Windows File Servers Plan Monitoring Plans (19 Δ ₩. (8) Behavior anomalies Enterprise Subscriptions مهم $\overline{}$ 4 New Exchange Online Plan Failed activity Activity outside New Exchange Plan Integration Health status status changes <u>9-</u> 2= 4 €Ğ} (+)Logons by single AD or Group Policy group and role changes Azure AD Plan Settings

#### Speed report delivery

Netwrix Auditor can automatically generate reports on the schedule you specify and either email them to stakeholders or save them in a dedicated file share for easy reference. Alternatively, you can give stakeholders access to Netwrix Auditor so they can generate the reports they need on demand.

# 14

#### In Action: Increase the Productivity of IT Teams

## Minimize system downtime

If an unauthorized or inappropriate change is made to your environment, you can quickly turn back the clock by reverting the settings to a previous state — without any downtime or having to restore from backup.

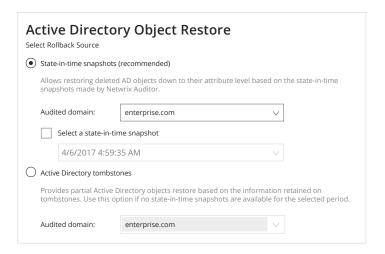

#### **Netwrix Auditor** Alert Possible DBA privilege abuse ENTERPRISE\J.Smith Who: Action: Removed Table Object type: What: Databases\Customers\Tables\dbo.Cardholders 5/3/2017 7:19:29 AM When: Where: sgl2.enterprise.com Workstation: mkt023.enterprise.com SOL Server Data source: Monitoring plan: Enterprise Database Visibility Plan This message was sent by Netwrix Auditor from au-srv-fin.enterprise.com.

# Focus on what's really important

Regularly run risk assessments to pinpoint the areas that need your immediate attention. Use alerts to stay aware of actions you consider critical, such as the deletion of business-critical files or changes to your SQL Server configuration.

# Addressing the Security and Compliance Challenges of Your Department and Your Business

#### CIO

Keep your IT environment clean, manageable and secure.

#### **IT Manager**

Take back control over your IT infrastructure, maximize uptime and eliminate the stress of your next compliance audit.

#### **System Administrator**

Resolve user issues faster and free up your day with ready-to-use intelligence.

#### **CISO**

Prevent data breaches and minimize compliance costs.

#### **Security Analyst**

Identify security gaps and investigate suspicious user activity in time to prevent real damage.

#### **MSP**

Increase revenue by enabling transparency of managed environments and offering compliance as a service.

## **Deployment Options**

On-premises, virtual or cloud — deploy Netwrix Auditor wherever you need it

#### **On-premises**

Fully supported on Microsoft's Windows Server Platform

#### **Virtual**

Available in appliances for VMware and Microsoft Hyper-V

#### Cloud

Fully supported and tested in **Microsoft Azure** 

Fully supported in **AWS Marketplace** 

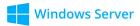

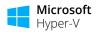

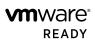

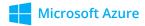

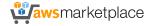

# RESTful API — endless integration capabilities for improved visibility and streamlined reporting

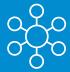

## Centralize auditing and reporting

Netwrix Auditor collects activity trails from any existing on-premises or cloud applications and stores in a secure central repository, ready for search and reporting.

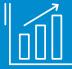

## Get the most from your SIEM investment

By feeding more granular audit data into your HP Arcsight, Splunk, IBM QRadar or other SIEM solution, Netwrix Auditor increases the signal-to-noise ratio and maximizes SIEM value.

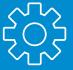

#### Automate IT workflows

You can feed audit data from Netwrix Auditor into other critical IT processes, such as change management or service desk, thereby automating and improving their workflows.

Visit the Netwrix Auditor Add-on Store at **www.netwrix.com/go/add-ons** to find free add-ons built to integrate Netwrix Auditor with your IT ecosystem.

## Built for IT environments of all sizes, Netwrix Auditor architecture supports the growth of your organization

#### The Milford National Bank

Banking and Finance, 100 employees

The Milford National Bank and Trust Company relies on Netwrix Auditor to govern essential security policies.

#### DONOHOE

Construction, 1,4K employees

The Donohoe Companies deployed Netwrix Auditor to solve its data security and accountability challenges.

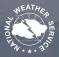

#### **Government, 5K employees**

The National Weather Service uses Netwrix Auditor to simplify compliance reporting and audit preparation.

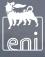

#### Oil and Gas, 26K employees

Eni S.p.A. uses Netwrix Auditor to gain deep insight into what is happening across its most critical IT systems.

#### netwrix

### **Next Steps**

Free Trial: setup in your own test environment

• On-premises: netwrix.com/freetrial

• Virtual: netwrix.com/go/appliance

• Cloud: netwrix.com/go/cloud

In-Browser Demo: interactive product demo in your browser netwrix.com/browser\_demo

Live Demo: product tour with Netwrix expert netwrix.com/livedemo

**Contact Sales** to obtain more information **netwrix.com/contactsales** 

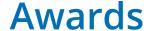

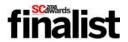

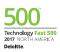

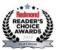

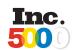

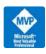

**Corporate Headquarters:** 

7

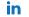

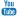

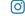

300 Spectrum Center Drive, Suite 200, Irvine, CA 92618

300 Spectrum center Brive, Saite 200, il ville, at 32010

**Phone:** 1-949-407-5125 **Toll-free:** 888-638-9749 **EMEA:** +44 (0) 203-588-3023

netwrix.com/social

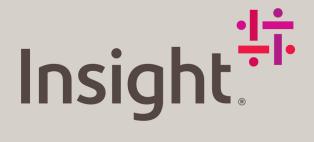

## Work smarter.

At Insight, we'll help you solve challenges and improve performance with Intelligent Technology Solutions™.

Learn more

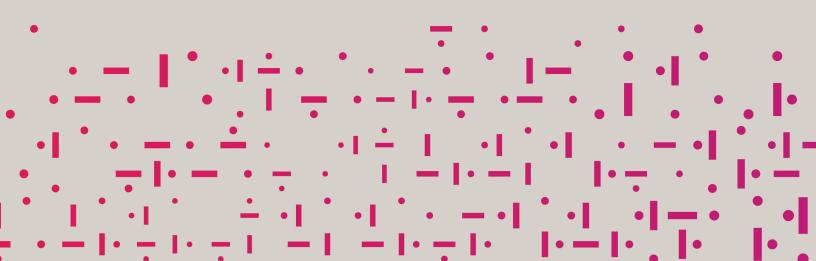